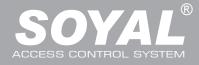

## AR-727iV2 / AR-727CM V2

### Contents

- AR-727iV2
- 1 Product

- AR-727iV2 Supports varies Ethernet protocol (TCP server/TCP), which is a Serial-to-Ethernet device to connect to networking.
- It is a compact design, 45\*28mm less than the size of a credit card, easily connect to Serial device to get on networking with 10/100M.

#### AR-727CM V2

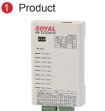

2 User Guide

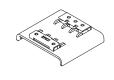

3 Accessories

- 32bits/50MHz RISC CPU upgrades Serial device to Networking device.
- Compatible with 5V and 3V system.
- Dual UART ports support 4K/4K R/T buffer.
- Easy to use. No need of other tools.
- 10/100 Mbps auto-negotiation Ethernet interface

#### **Specification**

| Part NO.                              | AR-727i V2                                    | AR-727CM V2                             |                 |
|---------------------------------------|-----------------------------------------------|-----------------------------------------|-----------------|
| Туре                                  | 36-pin 2mm compact package                    | Ethernet to Serial Port Device          |                 |
| Input Voltage                         | 5 VDC (±5%)                                   | 9-24 VDC (±5%)                          |                 |
| Power Consumption                     | <0.5W                                         | <2W                                     |                 |
| Dimensions                            | 45(L)x28(W)x14(H)                             | 106.5(L)x66(W)x27.7(H)                  |                 |
| Port 1                                | TTL 3.3VDC (Rx, Tx, RTS, CTS)                 | RS-232 (Rx, Tx, RTS, CTS)               | RS-485 (A+, B-) |
| Port 2                                | TTL 3.3VDC (Rx, Tx, RTS, CTS)                 | RS-485 (A+, B-)                         |                 |
| RS-485 Transmission Direction Control | RTS pin                                       | -                                       |                 |
| Interface                             | 10/100M Base T Ethernet ↔ UART(TTL)           | 10/100M Base T Ethernet ↔ RS-232/RS-485 |                 |
| Active Distance                       | -                                             | 2M/RS-232                               | 300M/RS-485     |
| Surge protection                      | -                                             | 16KV ESD                                |                 |
| N.W.(g)                               | 15                                            | 86±5                                    |                 |
| Thunder Protection                    | 1.5KV                                         |                                         |                 |
| Data Bits                             | 7, 8                                          |                                         |                 |
| Stop Bits                             | 1, 2                                          |                                         |                 |
| Parity Check                          | None, Even, Odd                               |                                         |                 |
| Baudrate                              | 4800-115200 bps                               |                                         |                 |
| Network Protocols                     | TCP/UDP, DHCP, IGMP v2, SNMP v1, v2c, v3, ARP |                                         |                 |
| Software Configuration Interface      | Web Console                                   |                                         |                 |
| Operating Temperature                 | -20°C~+75°C                                   |                                         |                 |
| Operating Humidity                    | 5 to 95% RH                                   |                                         |                 |

#### 727i V2 Diagram

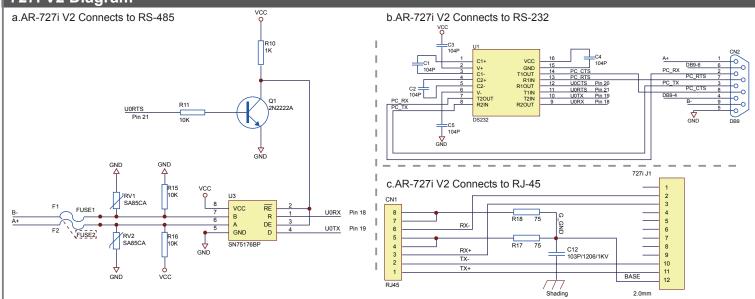

# **Serial to Ethernet Device**

10/ 100 Base-T

F© (E MA **507** 

V090910

#### AR-727i V2 PIN Assignments

16

15

14

13

Reserved

50Hz

Reset

GND

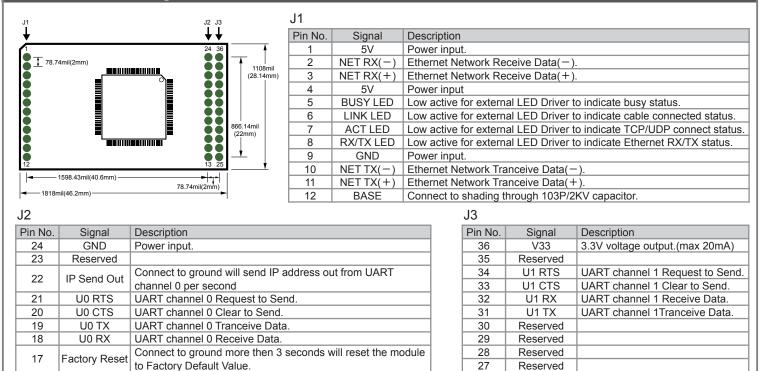

26

25

Reserved

Reserved

### AR-727CM V2 (2 UART Ports): Connection and Configuration

Low active. System reset input.

Power input

50Hz square ware output for external watchdog strobe use.

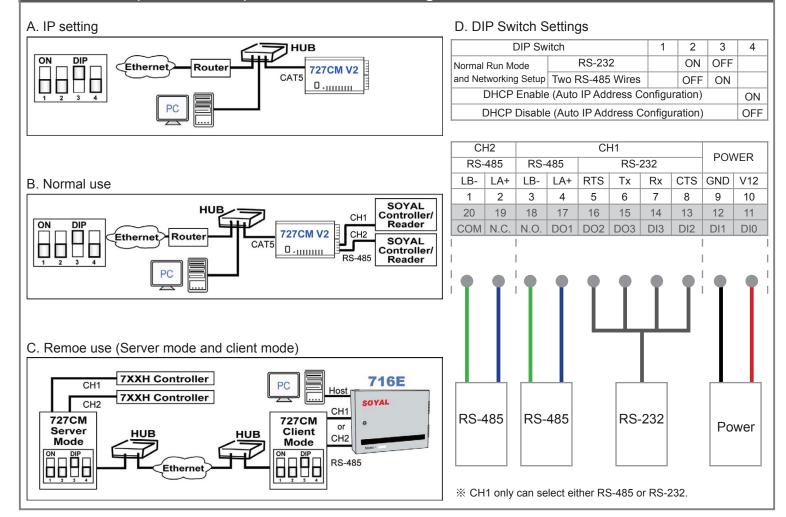

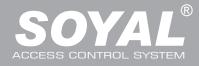

Address 🥘 http://192.168.1.127

### AR-727iV2 / AR-727CM V2

#### Web Console Set up IP Address:

- 1. Connect the device to a computer, Then turn on your Web Browser and input factory default IP address: 192.168.1.127
  S2E Microsoft Internet Explorer
   File Edit View Favorites Tools Help
   G Back + O + K O + K O
  - - Factory Default
  - % http://192.168.1.127 is the factory default, if the IP address has been changed, the new IP address may be entered.
- 2. When you input the IP address, you will see the [Current State] page.

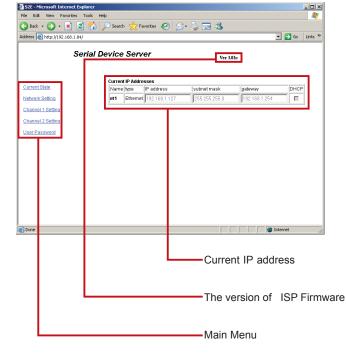

#### 3. Login

It will pop up a login window then input the User name & Password.

% Factory Default : User name: admin Password:(NO need to input)

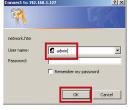

4. Click on [Network Setting] on Main Menu to set up new IP address.

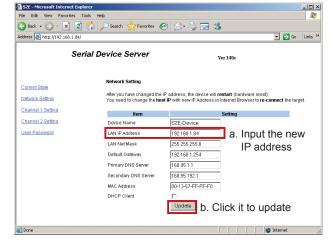

5. Click on [User Password] on Main Menu to change.

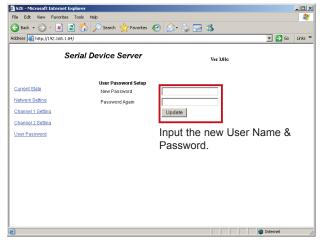

## **Serial to Ethernet Device**

10/ 100 Base-T

- 🗆 ×

6. Click on [Port 0 Setting] or [Port 1 Setting] on Main Menu to set the port.

🕒 Back + 🕑 - 💌 📓 🏠 🔎 Search 🤺 Favorites 🔗 🌭 🔜 🖄

🗿 52E - M

V090910

Address 🙆 http://192 💌 🔁 Go 🛛 Links 🏾 Serial Device Server Ver 3.01c Current State Protocol TCP 💌 Network Setting • Set the [Operation Mode] at the [Server] or the [Client]. ver 💌 Channel 1 Setting Local Port 1621 (1024~9999) • At the [Server]: [Remote Port] need to be set [0]. Channel 2 Setting Port 1621 (1024~9 User Password At the [Client]: [Remote Port] need to be set as the server port. aud Rate 960 Data Bits 8 -• At the [Server]: [Remote IP] need to be set [0.0.0.0]. Parity None 💌 Stop Bits 1 💌 At the [Client]: [Remote IP] need to be set as the server IP address. UART to NET delay time 10 (10~1000)m: • [UART to NET minimum bytes]: Proposes to set more than 900. UART to NET minimum bytes 1024 (16~1024) (0~600)sec. (TCP Client Keep Alive:0) Update Internet Update the ISP Firmware Step 1: Execute the software [ UdpUpdater.exe] provided by SOYAL. Step 2: Click on [Load File] to open the Firmware 💐 UdpUpdater Ver 1.06 - 🗆 🗙 Path File Name Check Sum 0x0000 Load File Target Address : 192.168.1.127 Port: 1604 Select Device • AR727IV2/QFM3/725E 192.168.1.127 : ES\_NB Default boot loader is 192.168.1.128 (1604) Scan Step 3: Click on the lastest firmware, and click on [Open]. ?× Look i 💽 🔶 🗈 🐡 📰 A8727W2\_3y01b.LITE Ò B ۵ LIE Program Eilest" ui -Step 4: Then follow the steps: SUdpUpdater Ver 1.06 \_ 🗆 🗵 C:\Documents and Settings\User\My Documents\727it Path AR7271V2 3v01b.UIF 2 ck Sum 🛛 🛛 🗛 Load File 1 BN Target Address : 192.168.1.12 Port: 1604 Update De AR727IV2 / QFM3 / 725E 1. Input the IP address and COM Port 2. Click on [Update Device] 3. Until the screen appears [Program Completed] 192.168.1.127 : S2E-Devi Program Con 4. It mean the upgrade is successed, and click on Default boot loader is 192.168.1.128 (1604 Scan.. [Exit] to leave.